# Debuggers

#### Mary Kate Trost

# Debugger Advantages/Disadvantages

- Advantages
	- Single step through the code
	- Stop execution at a given point to investigate where it goes and what the values are
	- Attach to already running program
- Disadvantages
	- Not running real-time, so may not expose all problems

# DDD

Deugging tools: **Run:** start the program Interreupt: stop the program from running **Step**: Go into the function call (or go to next line of code) **Next**: Go over a function call (execute it, but do not step into it)

**Finish**: Continue execution until the end of the current method **Cont**: Continue execution until the next breakpoint or the end of the program is reached. **Kill**: stop the program from running.

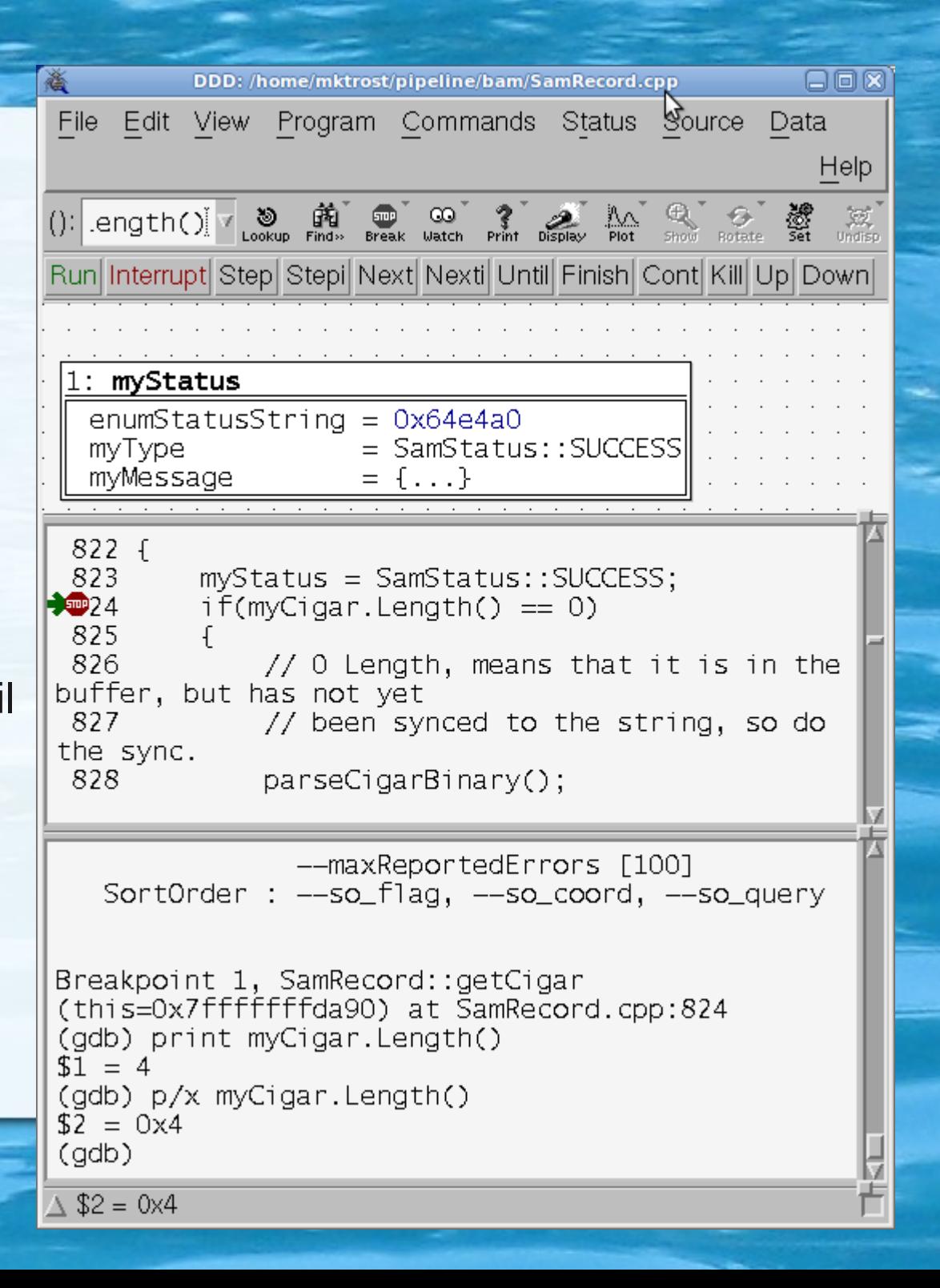

### Basic How To Use

- Bring up a file in the viewer:
	- l <filename>:<line#>
		- I SamRecord.cpp:1
	- l <class>::<method>
		- I SamRecord::getCigar
- Set a breakpoint
	- Use mouse right-click on the line number
		- Set Breakpoint (can set properties break after hit X number of times, etc)
	- b <class>::<method>
- Attach to already running process
	- File->Attach to Process

# Basic How To Use (cont)

- **Run with options** 
	- On the command line (type run in place of your executable name):
		- run <options>
- Backtrace (see where you are in execution, look up/down the call stack):
	- Status->Backtrace
- See a variable's value:
	- Right click the variable in the source code window and click "Print" (or to keep it tracked, click "Display")
	- On command line: p <variable>
		- $\cdot$  In hex:  $p/x$  <variable>

## Other Testing Advice

- Reduce test size from one that takes hours to one that is much quicker.
	- Reduce file sizes
	- Turn off unnecessary sections
- Write a set of automated tests that test the different cases so they can be re-run each time the library changes
- When you find a bug, write a test that exposes the bug (fails), fix the bug, rerun the test (succeeds)